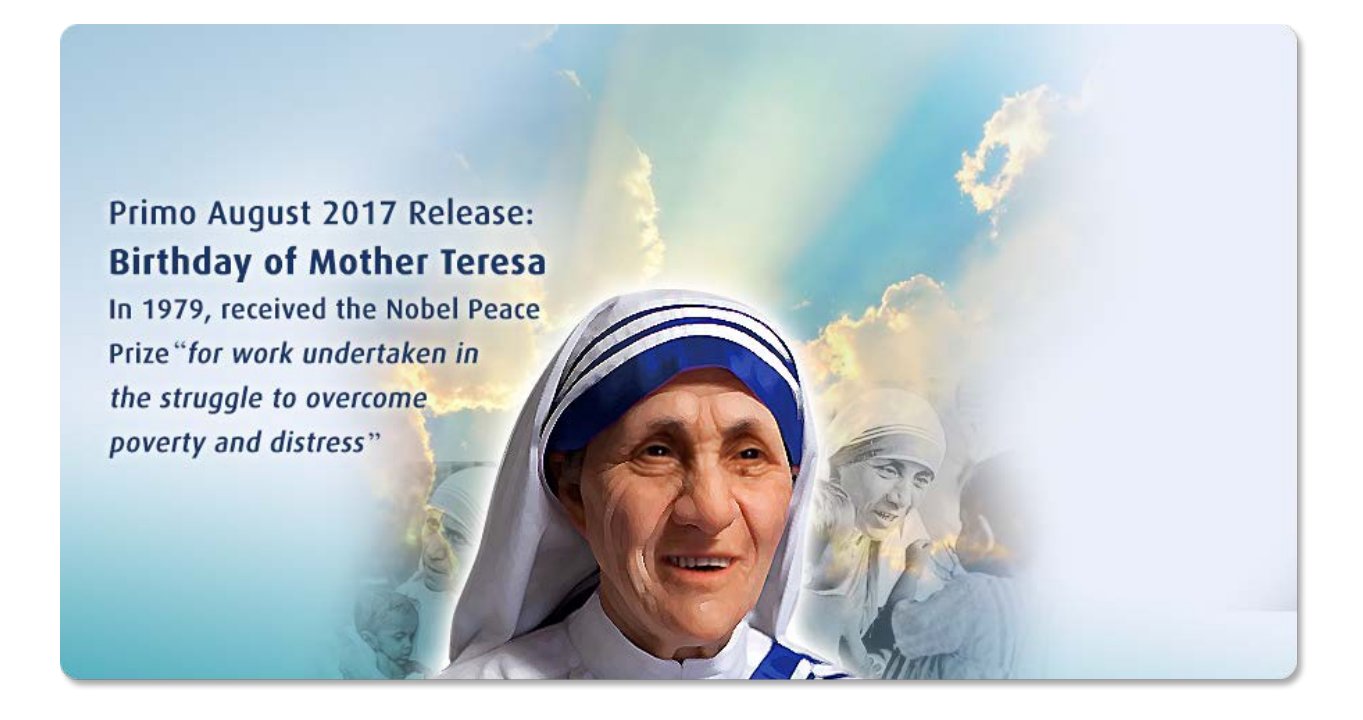

**Auto Complete Configuration Guide**

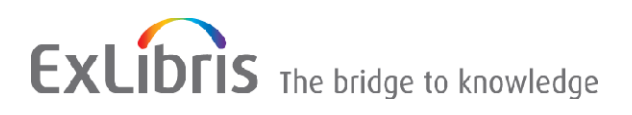

### **CONFIDENTIAL INFORMATION**

The information herein is the property of Ex Libris Ltd. or its affiliates and any misuse or abuse will result in economic loss. DO NOT COPY UNLESS YOU HAVE BEEN GIVEN SPECIFIC WRITTEN AUTHORIZATION FROM EX LIBRIS LTD.

This document is provided for limited and restricted purposes in accordance with a binding contract with Ex Libris Ltd. or an affiliate. The information herein includes trade secrets and is confidential.

### **DISCLAIMER**

The information in this document will be subject to periodic change and updating. Please confirm that you have the most current documentation. There are no warranties of any kind, express or implied, provided in this documentation, other than those expressly agreed upon in the applicable Ex Libris contract. This information is provided AS IS. Unless otherwise agreed, Ex Libris shall not be liable for any damages for use of this document, including, without limitation, consequential, punitive, indirect or direct damages.

Any references in this document to third-party material (including third-party Web sites) are provided for convenience only and do not in any manner serve as an endorsement of that third-party material or those Web sites. The third-party materials are not part of the materials for this Ex Libris product and Ex Libris has no liability for such materials.

### **TRADEMARKS**

"Ex Libris," the Ex Libris bridge, Primo, Aleph, Alephino, Voyager, SFX, MetaLib, Verde, DigiTool, Preservation, Rosetta, URM, ENCompass, Endeavor eZConnect, WebVoyáge, Citation Server, LinkFinder and LinkFinder Plus, and other marks are trademarks or registered trademarks of Ex Libris Ltd. or its affiliates.

The absence of a name or logo in this list does not constitute a waiver of any and all intellectual property rights that Ex Libris Ltd. or its affiliates have established in any of its products, features, or service names or logos.

Trademarks of various third-party products, which may include the following, are referenced in this documentation. Ex Libris does not claim any rights in these trademarks. Use of these marks does not imply endorsement by Ex Libris of these third-party products, or endorsement by these third parties of Ex Libris products.

Oracle is a registered trademark of Oracle Corporation.

UNIX is a registered trademark in the United States and other countries, licensed exclusively through X/Open Company Ltd.

Microsoft, the Microsoft logo, MS, MS-DOS, Microsoft PowerPoint, Visual Basic, Visual C++, Win32,

Microsoft Windows, the Windows logo, Microsoft Notepad, Microsoft Windows Explorer, Microsoft Internet Explorer, and Windows NT are registered trademarks and ActiveX is a trademark of the Microsoft Corporation in the United States and/or other countries.

Unicode and the Unicode logo are registered trademarks of Unicode, Inc.

Google is a registered trademark of Google, Inc.

Copyright Ex Libris Limited, 2017. All rights reserved. Document released: August 2017

Web address: [http://www.exlibrisgroup.com](http://www.exlibrisgroup.com/)

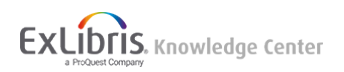

# **Introduction**

The Auto Complete feature provides cloud customers with context-based suggestions that are based on top local Primo and Primo Central queries, as well as data from your local Primo institution and the Primo Central index. For more information, see [Auto Complete Indexing and Searching.](/Primo/Product_Documentation/Auto_Complete_Configuration_Guide#Auto_Complete_Indexing_and_Searching)

If the Auto Complete feature is enabled for a search scope, the Primo Front End requests suggestions from the Auto Complete service as users type in their queries, and then displays the suggestions under the search box. For example:

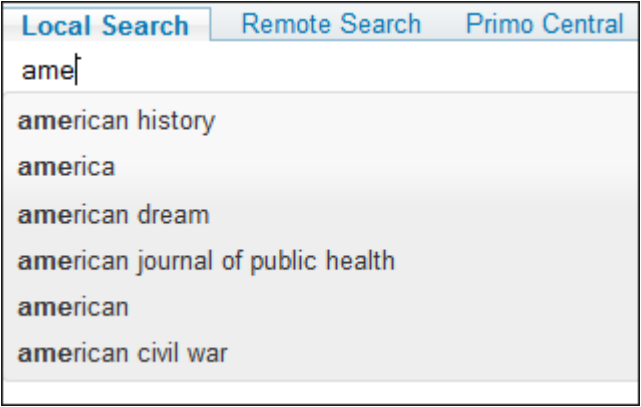

### **Auto Complete Suggestions**

The suggestions become more refined as the users enter more text. For example:

| <b>Local Search</b><br><b>Remote Search</b>      | Primo Central |                                                   |
|--------------------------------------------------|---------------|---------------------------------------------------|
| amexic                                           |               | Primo Local Repository                            |
| amexica : war along the borderline               |               |                                                   |
| amexica : war along the borderline /, e vulliamy |               | $\frac{1}{2}$ in the record $\blacktriangleright$ |
|                                                  |               |                                                   |

**Auto Complete Suggestions Refined**

To configure the Auto Complete feature, see [Back Office Configuration.](/Primo/Product_Documentation/Auto_Complete_Configuration_Guide#Back_Office_Configuration)

# Auto Complete Indexing and Searching

The data harvested from customers is stored in dedicated servers per region in the Ex Libris cloud. The data includes top queries from Primo searches (local and central). It also includes data from customers and Primo Central. The data from customers (authors, titles and subjects) is indexed per the institution – which means that all PNX records in which the search/searchscope field contains the institution code are included. The data from Primo Central (subjects and journal titles) is indexed separately.

### **Note**

Auto Complete suggestions are available only to cloud customers.

The Auto Complete index and service use standard Primo search engine technology and many features such as normalization of characters, typographical error correction, and highlighting. The service ranks suggestions using Primo's ranking algorithm. Additional boosting is provided if suggestions match top queries in Primo and Wikipedia. Primo will try to offer context-based suggestions, which means that only part of the data in the Auto Complete index is used to provide suggestions as follows:

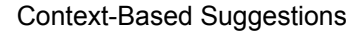

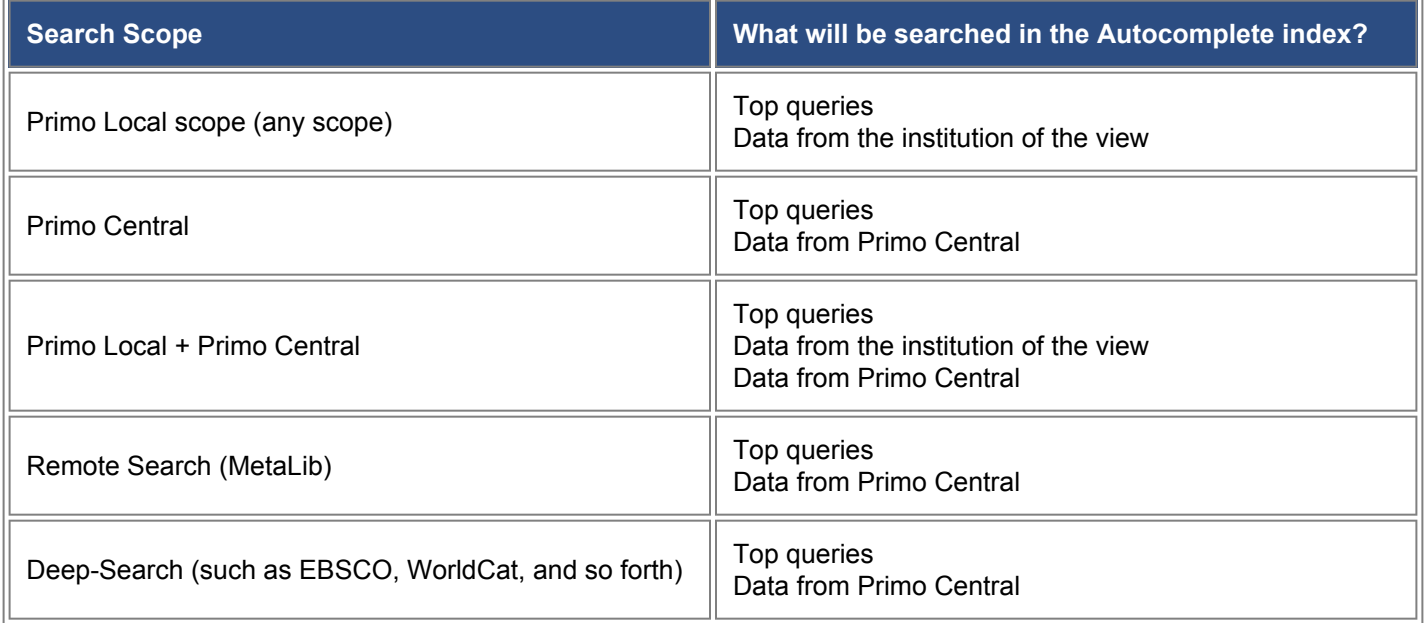

# Back Office Configuration

Before you can use the Auto Complete functionality, you must register your institution with the Auto Complete service. After registration, you can enable the service for all search scopes (per view) and then disable the service for specific search scopes if not needed.

### Registering Your Institution

Registering a Primo institution with the Auto Complete service enables Primo to generate content from the local Primo index, which includes all titles, subjects, and authors from records that belong to the registered institution (based on the institution scope).

After registration, Primo automatically generates the Auto Complete content at the end of each scheduled indexing and asynchronously uploads the content to the relevant region's Auto Complete index in the Ex Libris cloud. The generation itself takes only a few minutes.

If Auto Complete is activated in the Front End before the data has been indexed, suggestions will be based on top queries and Primo Central data only. After indexing, it may take up to two days to receive suggestions that are based on local content.

### **Note**

The system will re-harvest the local index whenever new/updated records cause a 10 percent change in the index. Re-indexing from scratch will also trigger a re-harvest.

### **To register an institution for the Autocomplete service:**

1. On the **Primo Home > Ongoing Configuration Wizards > Institution Wizard** page, click **Edit** next to the institution that you want to register for the Auto Complete service. The Edit Institution page opens.

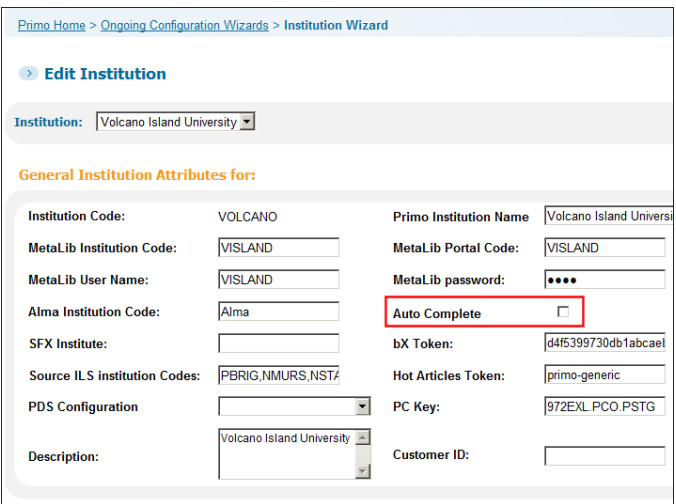

**Auto Complete - Edit Institution Page**

- 2. Select the **Auto Complete** check box.
- 3. Save your changes to the institution.
- 4. Deploy your changes to the Front End.

### Enabling the Auto Complete Service for a View

After you have registered your institution with the Auto Complete service, you must enable the service per view in the Views Wizard. This option enables the service for all search scopes. If you would like to disable the service for a specific search scope, see [Disabling Auto Complete Service for a Search Scope](/Primo/Product_Documentation/Auto_Complete_Configuration_Guide#Disabling_the_Auto_Complete_Service_for_a_Search_Scope).

### **To enable the Auto Complete service for a view:**

1. On the **Primo Home > Ongoing Configuration Wizards > Views Wizard** page, click **Edit** next to the view for which you want to enable the Auto Complete service. The Edit View Attributes page opens.

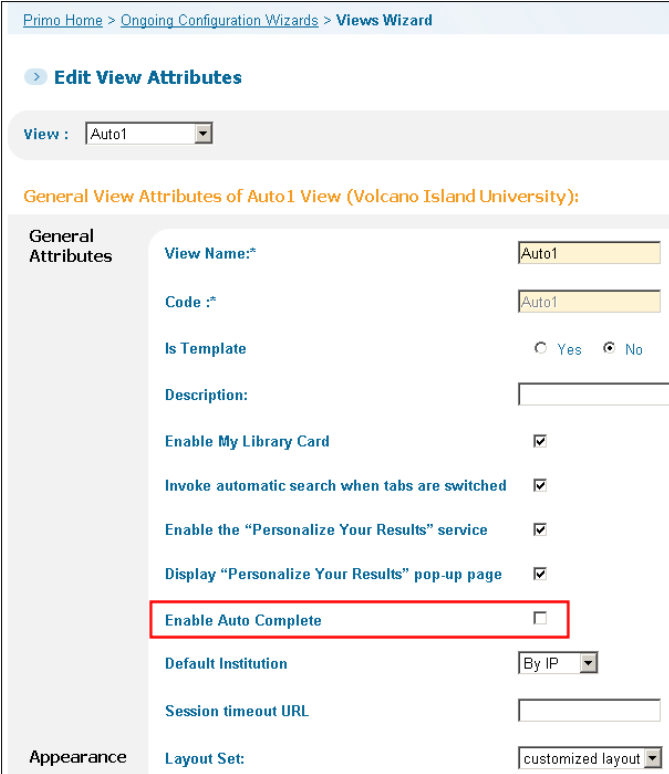

**Auto Complete - Edit View Attributes Page**

- 2. Select the **Enable Auto Complete** check box.
- 3. Save your changes to the view.
- 4. Deploy your changes to the Front End.

## Disabling the Auto Complete Service for a Search Scope

Once the Auto Complete service is enabled per view, it is enabled for all search scopes. In scopes with very limited data (for example, a course reserves scope), it may be necessary to deactivate the service per search scope if it is likely that suggestions will result in searches with no results.

### **To disable the Auto Complete service for a search scope:**

- 1. On the **Primo Home > Ongoing Configuration Wizards > Views Wizard** page, click **Edit** next to the view you want to configure.
- 2. Click **Save & Continue**. The Search Scope List page opens.
- 3. Click **Edit** next to the search scope for which you want to disable the Auto Complete service. The Edit Search Scope page opens.

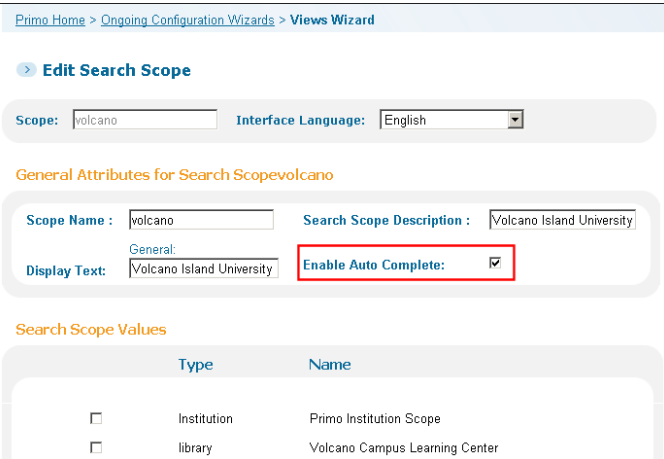

**Auto Complete - Edit Institution Page**

- 4. Clear the **Enable Auto Complete** check box.
- 5. Save your changes to the view.
- 6. Deploy your changes to the Front End.